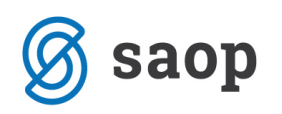

# **Priprava in knjiženje DDV obračuna**

## **1. Priprava obračuna**

Ko imamo v modulu DDV-N pregledane vse račune za določeno obdobje in je obračun DDV usklajen z glavno knjigo, lahko pripravimo obračun v davčni knjigi in s tem zaklenemo obdobje, za katerega smo pripravili obračun.

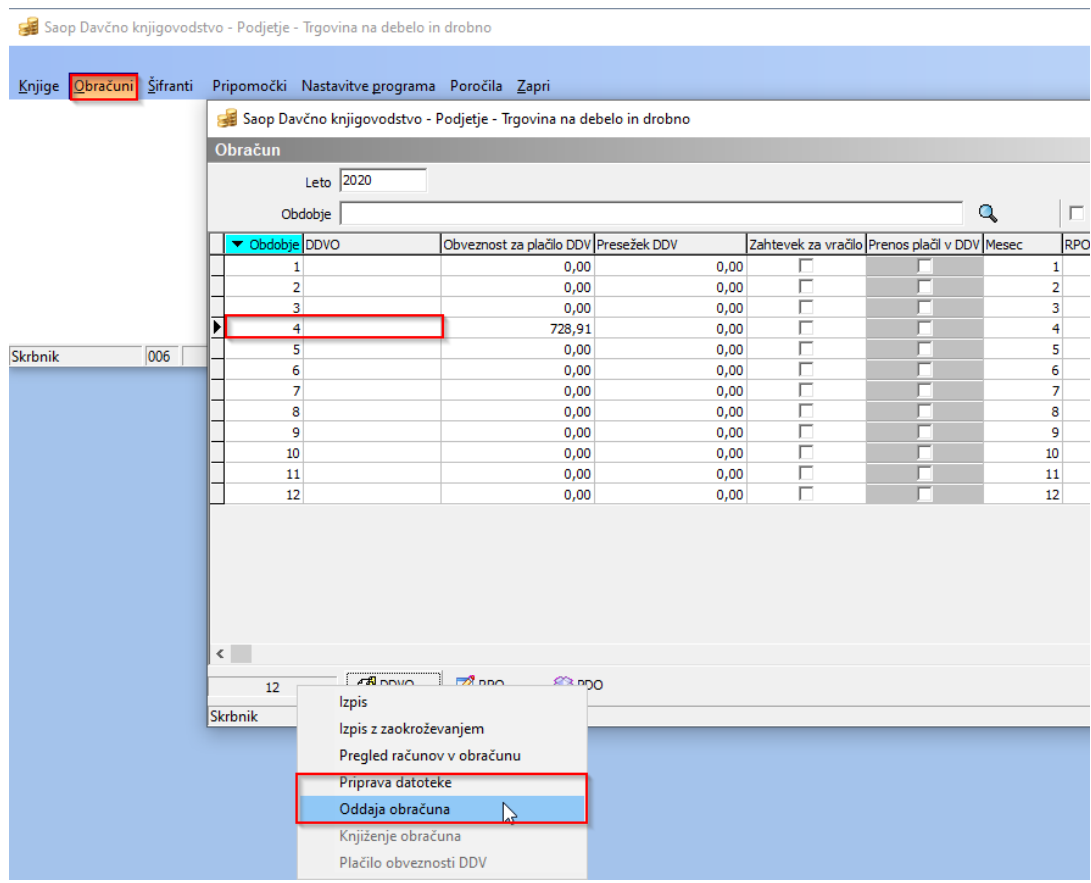

To naredimo tako, da kliknemo na meni *Obračuni*. Odpre se nam okno *Obračun*, kjer se postavimo na obdobje, za katerega želimo zaključiti obdobje in pripraviti obračun. Spodaj na ikoni **i prodobje za kater**o *Priprava datoteke* ali *Oddaja obračuna*, ki nam obračun odda direktno na portal eDavki.

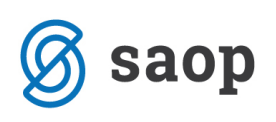

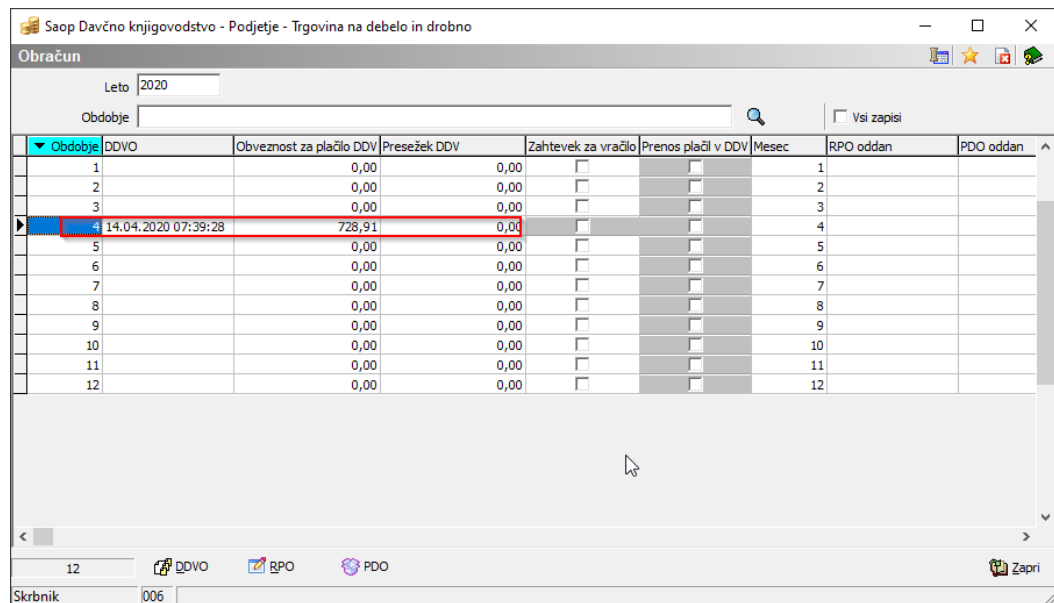

Program bo v preglednico zapisal datum priprave obračuna ter obveznost za plačilo oz. presežek DDV, v šifrantu *Obdobja* v meniju *Šifranti* pa bo zaklenil obdobje.

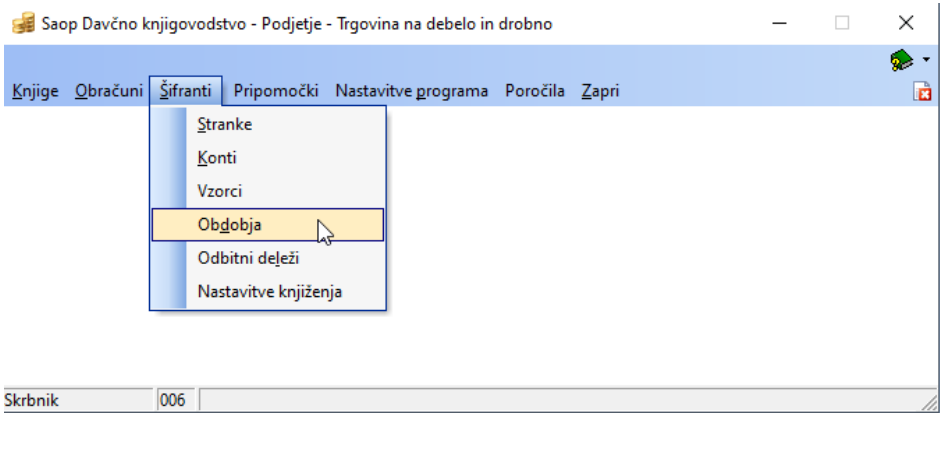

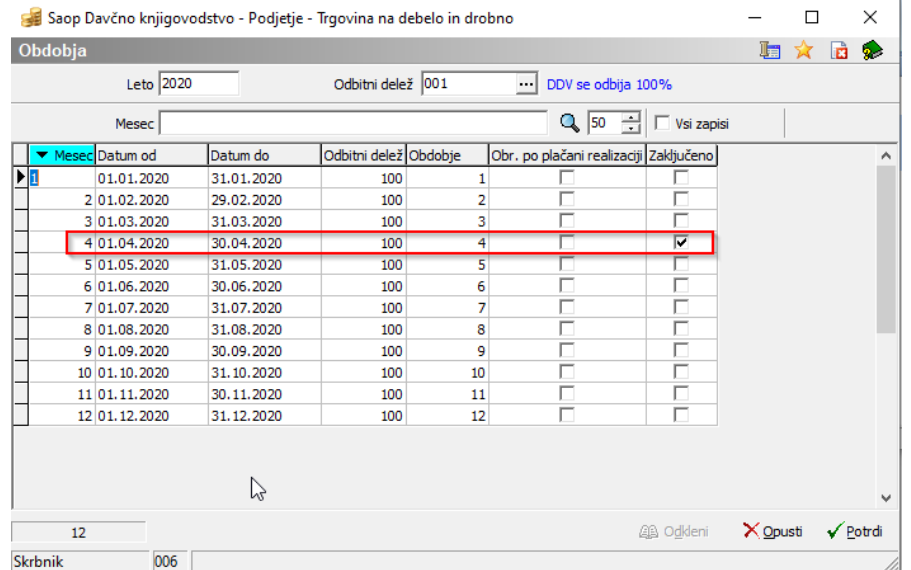

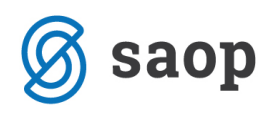

# **2.Knjiženje obračuna**

Ko je obračun pripravljen in zaključen ter smo ga uspešno oddali na portal eDavki, lahko iz programa pripravimo temeljnico za knjiženje obračuna. Ob pogoju da je obračun oddan in obdobje zaklenjeno, se na meniju *Obračuni* aktivira *Knjiženje obračuna* na ikoni .

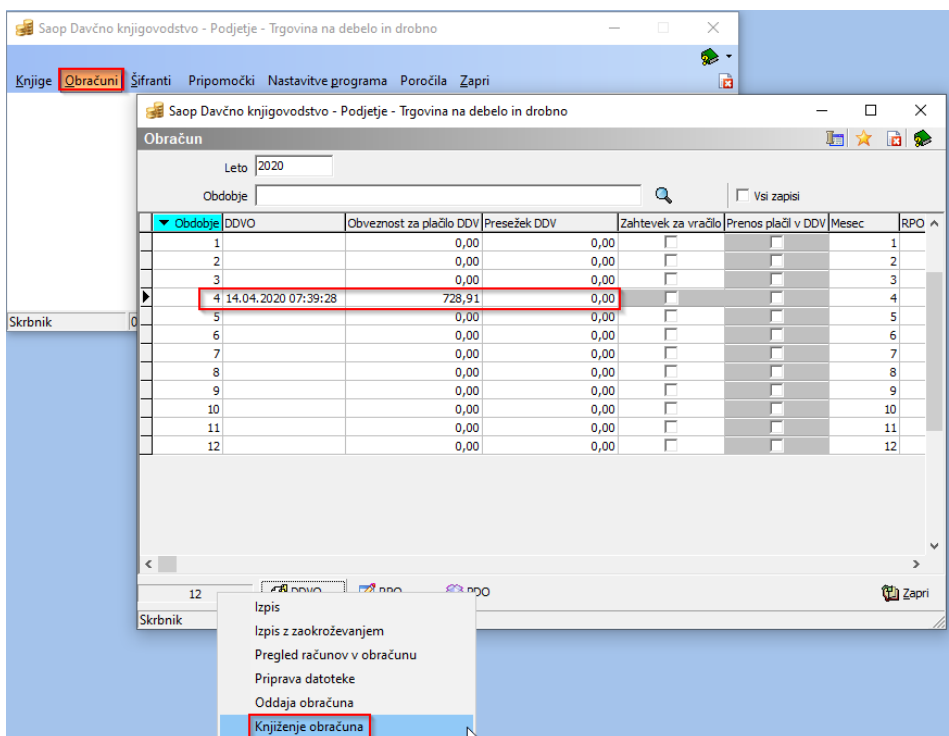

Odpre se okno *Knjiženje obračuna DDVO za izbrano leto LLLL/M v posredno knjiženje DK*:

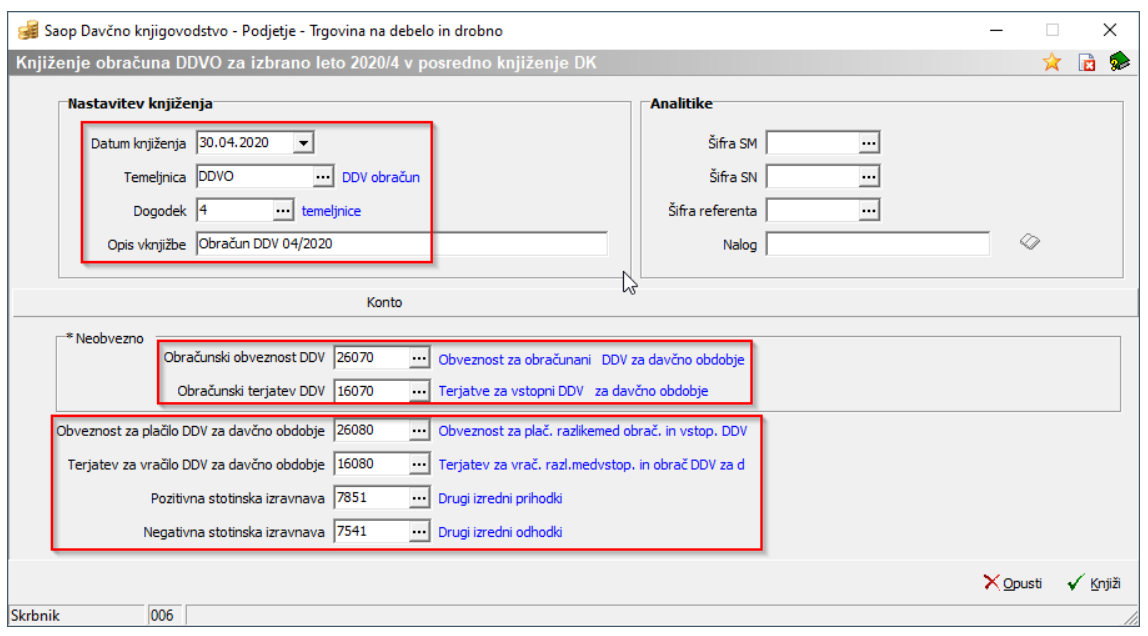

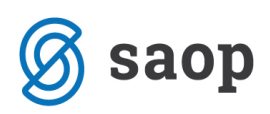

Izpolniti moramo polja *Datum knjiženja, Temeljnica, Dogodek* in *Opis vknjižbe*. Datum knjiženja in Opis vknjižbe spreminjamo vsak mesec, medtem ko ostajata podatka Temeljnica in Dogodek enaka, vnesemo ju samo prvič, saj si ju program ob naslednjem knjiženju obračuna zapomni. Prav tako si program zapomni konte za obveznost za plačilo DDV, terjatev za vračilo DDV ter stotinskih izravnav.

#### **Če DDV obračun knjižimo preko obračunskih DDV kontov (2607, 1607), šifre kontov vnesemo v polja** *Obračunski obveznost DDV* **in** *Obračunski terjatev DDV***. Vnos teh kontov ni obvezen, velja le pravilo, da morata biti obe polji prazni ali obe izpolnjeni.**

#### S klikom na gumb  $\sqrt{\frac{6}{12}}$  se nam odpre *Predogled temeljnice v obračunu*

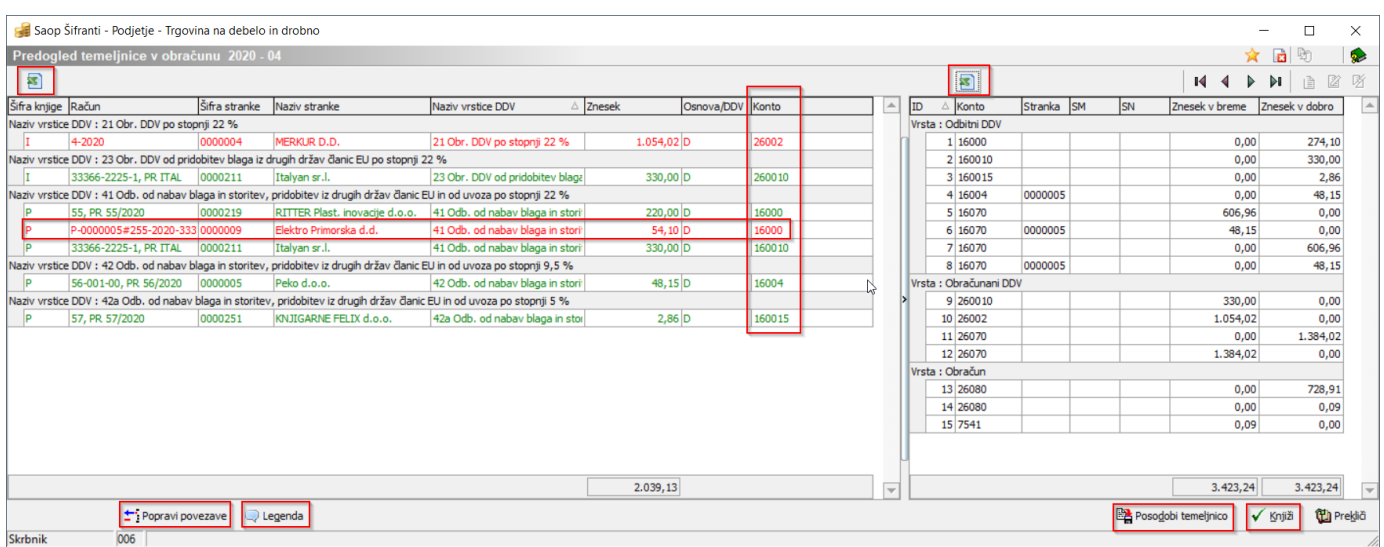

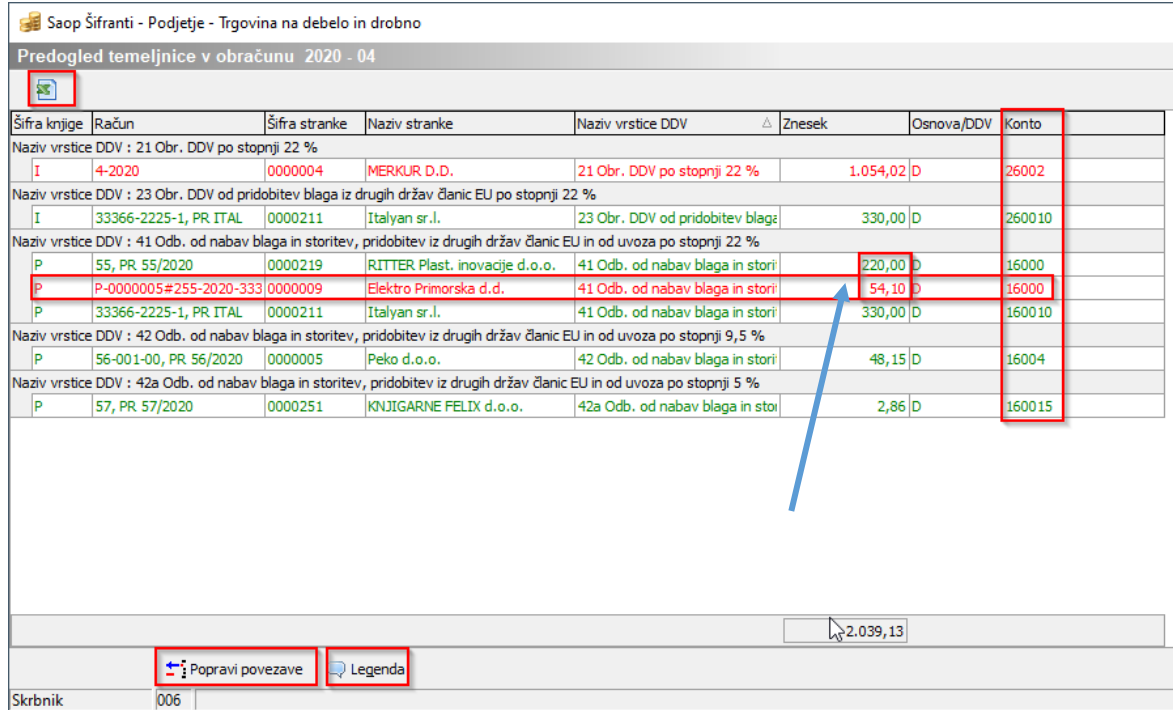

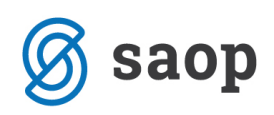

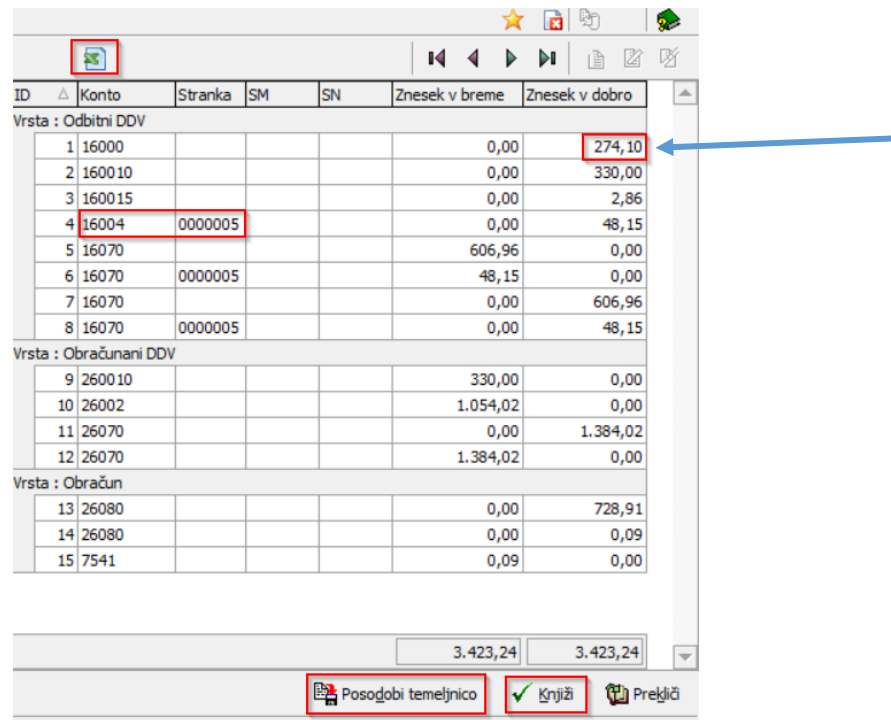

Temeljnico oz. podatke, ki manjkajo, lahko tukaj še popravimo.

Zeleno obarvane vrstice so skladne z glavno knjigo, pri rdečih vrsticah pa program ne najde povezave z glavno knjigo, vrstico pa vseeno zajame v temeljnico. V primeru razlike v šifri konta med davčno knjigo in glavno knjigo, program v temeljnici upošteva konto iz glavne knjige. V našem primeru smo konkretni račun knjižili v Knjigi prejetih računov v glavno knjigo brez konta DDV:

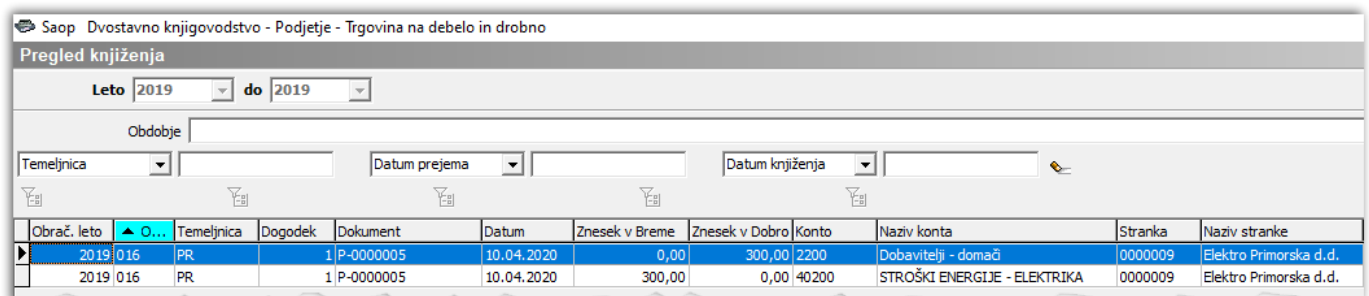

S klikom na gumb <sup>+</sup>i Popravi povezave lahko popravimo povezave, v našem primeru pa je vrstica pravilna, popraviti moramo knjižbo v glavni knjigi, ker nismo pravilno knjižili računa.

V primeru, da v stolpcu *Konto* nimamo podatka o kontu, ga lahko tukaj vpišemo in s klikom na gumb  $\frac{\text{p}_\text{max}}{2}$ Posodobi temeljnico nam program posodobi temeljnico ter zajame na novo vpisane spremembe. Tak primer imamo pri uvozu datoteke DDV.w-1, saj datoteka ne prenese podatka o kontu.

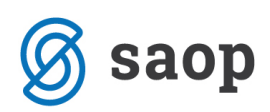

Če so konti DDV označeni z vrsto dobavitelji/ kupci, temeljnica omogoča knjiženje na te konte po strankah, t.j. na knjižbo v glavni knjigi se zapiše šifra dobavitelja ali kupca. Prav tako je mogoče knjižiti po SM ali SN, če so konti ustrezno označeni.

Ikona nad *predogledom računov v obračunu* in nad *predogledom temeljnice* omogoča izvoz podatkov v Excel:

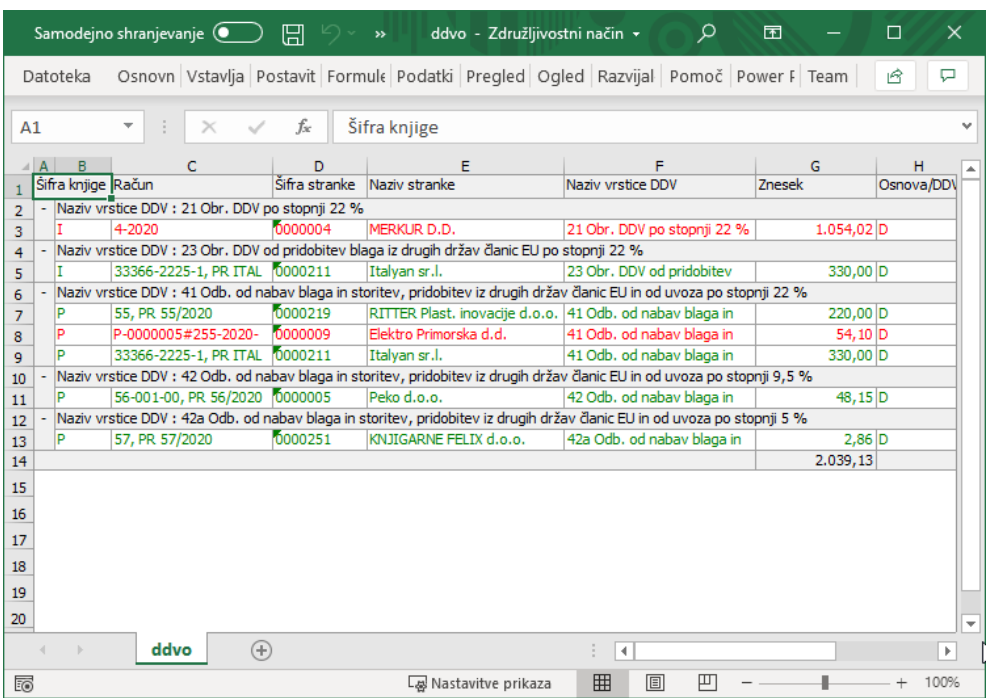

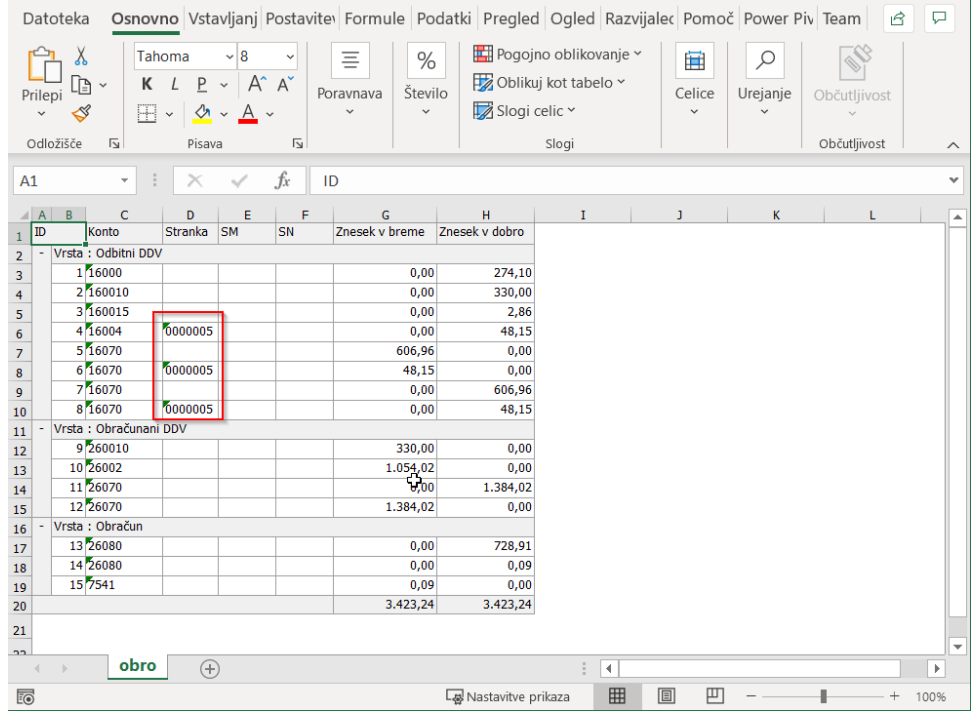

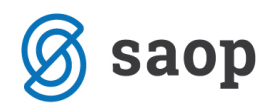

## **2.1 Knjiženje temeljnice DDV**

Ko uredimo povezave in vpišemo manjkajoče podatke ter posodobimo temeljnico, se nam le-ta prikaže na desni strani. Temeljnico poknjižimo s klikom na gumb v knjih . Program nas vpraša

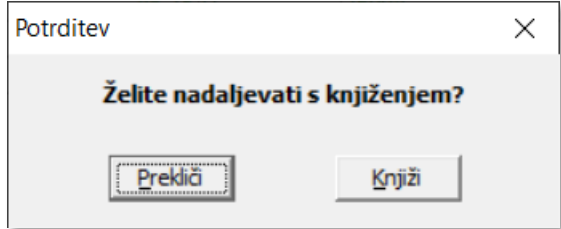

Po ponovnem kliku na **Krijā** nam program javi opozorilo,

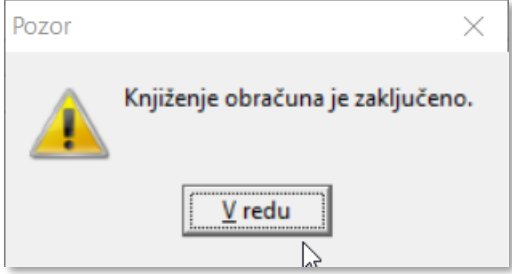

v *Dvostavno knjigovodstvo* v *Posredno knjiženje* pa nam pripravi temeljnico.

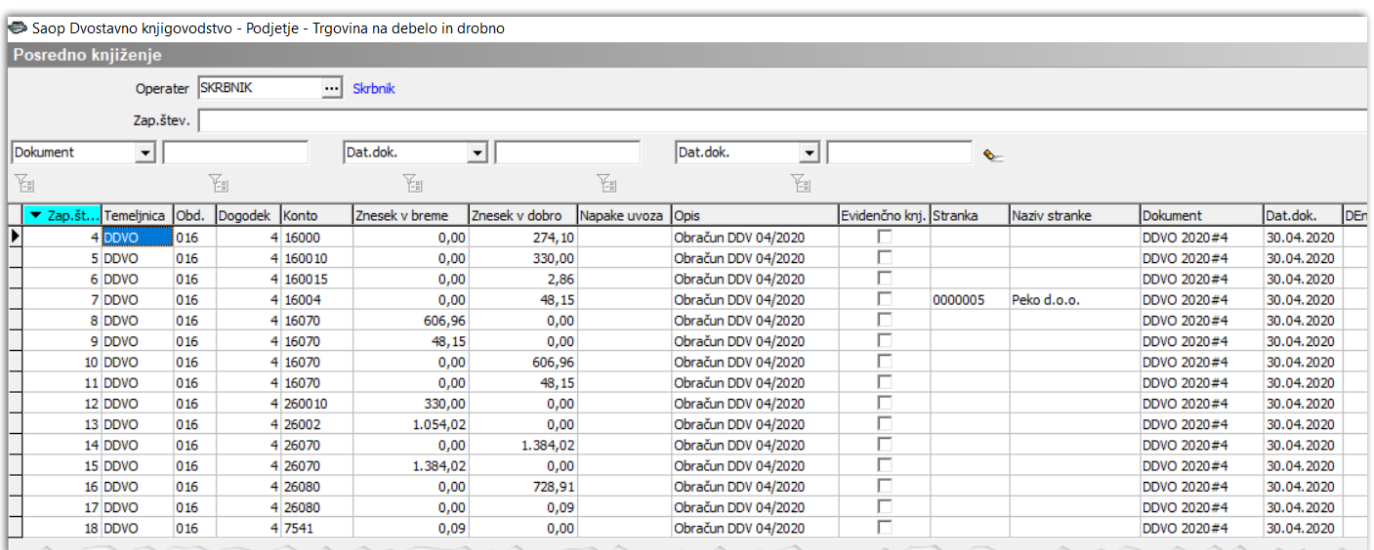